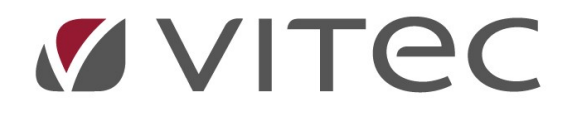

# TF - Besiktning

## Automatisk sms-notifiering på besiktningar

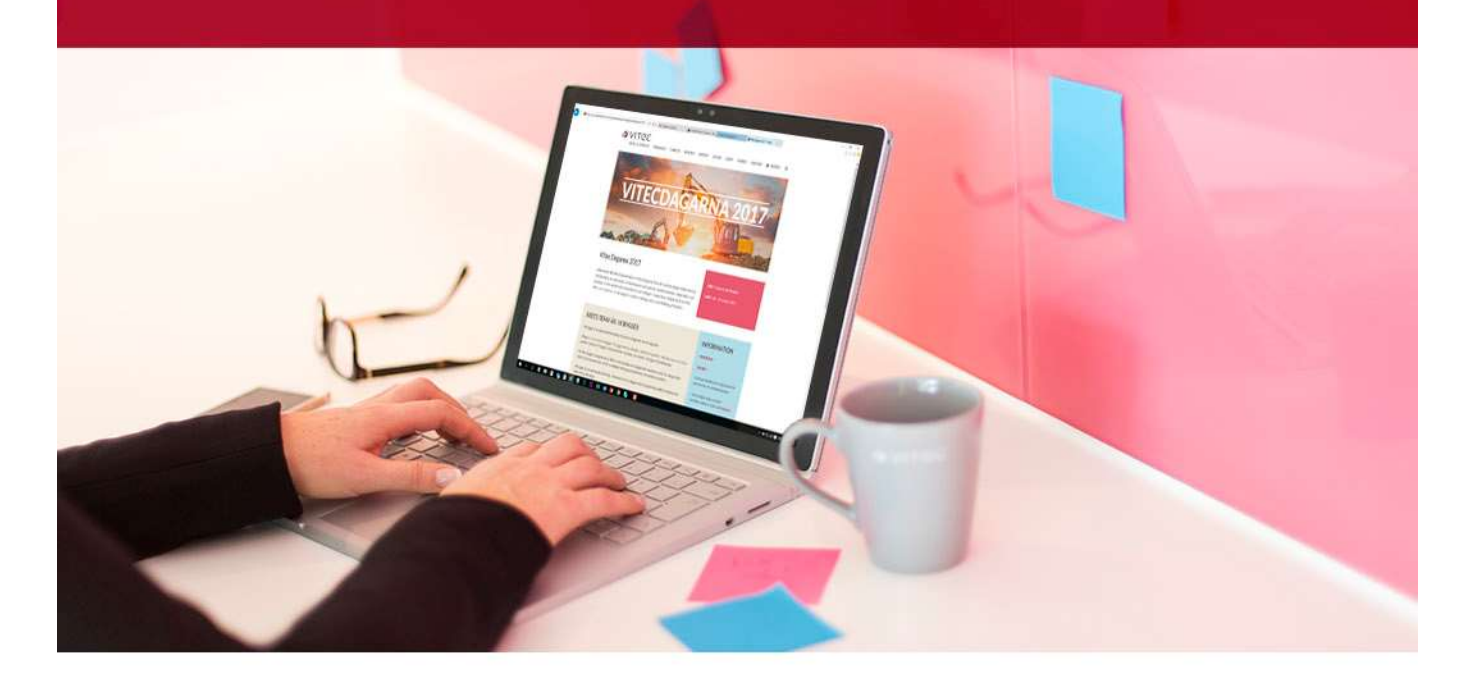

### Innehållsförteckning

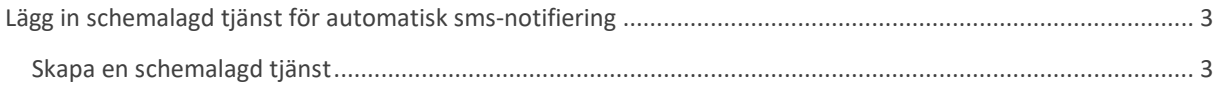

## Lägg in schemalagd tjänst för automatisk smsnotifiering

Systemet kan ställas in att automatiskt påminna hyresgäster med ett meddelande en dag innan en bokad besiktning. Denna påminnelse går ut via e-post och om man har SMS-tjänsten även via SMS. Detta förutsätter att man har angivit en korrekt e-postadress samt mobilnummer på hyresgästen som man bokat besiktningen på.

Påminnelsen innehåller följande information från besiktningsbokningen:

#### Hej <HYRESGÄST NAMN>

Du har en besiktning inbokad på <ADRESS> imorgon, den <DATUM> kl <KLOCKSLAG>. <ANTECKNING PÅ BESIKTNING>

#### Skapa en schemalagd tjänst

Tjänsten läggs in en gång sedan kör den i bakgrunden. Normalt är att denna tjänst körs en gång per dag (helst på dagtid då man inte vill skicka SMS på kvällstid) och den tar då besiktningar som är bokade nästa dag och skickar påminnelser på dessa.

För att skapa en schemalagd tjänst så går en in på Meny -> Verktyg -> Schemalagda tjänster…

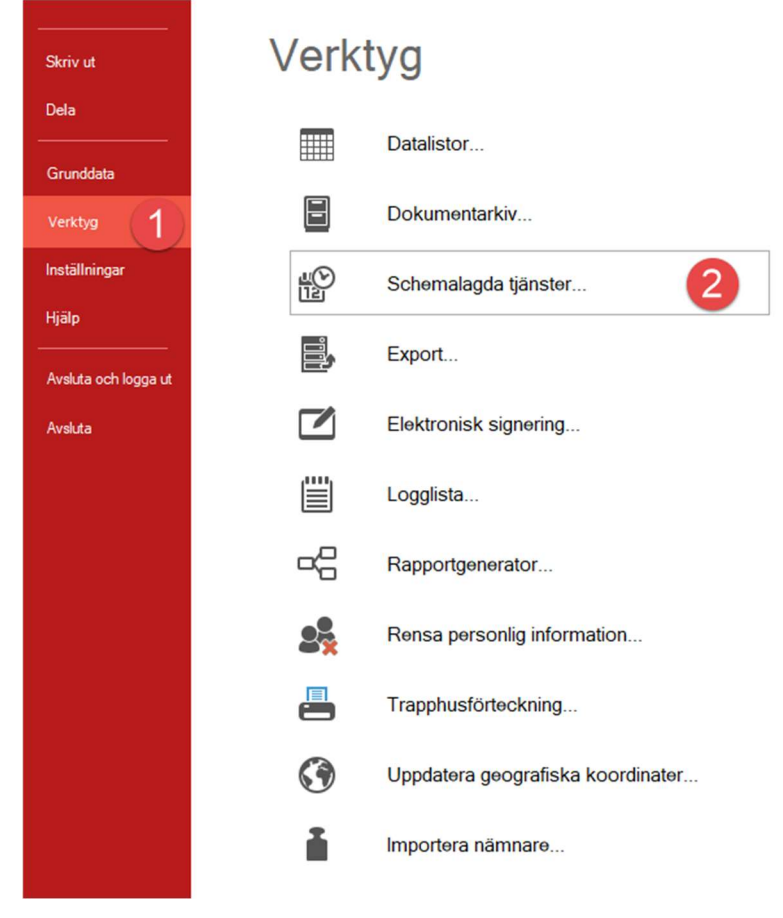

Här syns redan aktiverade schemalagda tjänster med namn, själva tjänsten, om tjänsten är aktiv, vilket intervall tjänsten körs i, nästa planerade körning, senaste gången tjänsten kördes samt senaste status på körning av tjänsten. Detta kan hjälpa en att felsöka om något inte fungerar som det ska.

#### För att skapa en notifiering på besiktningar trycker en på "Ny…"

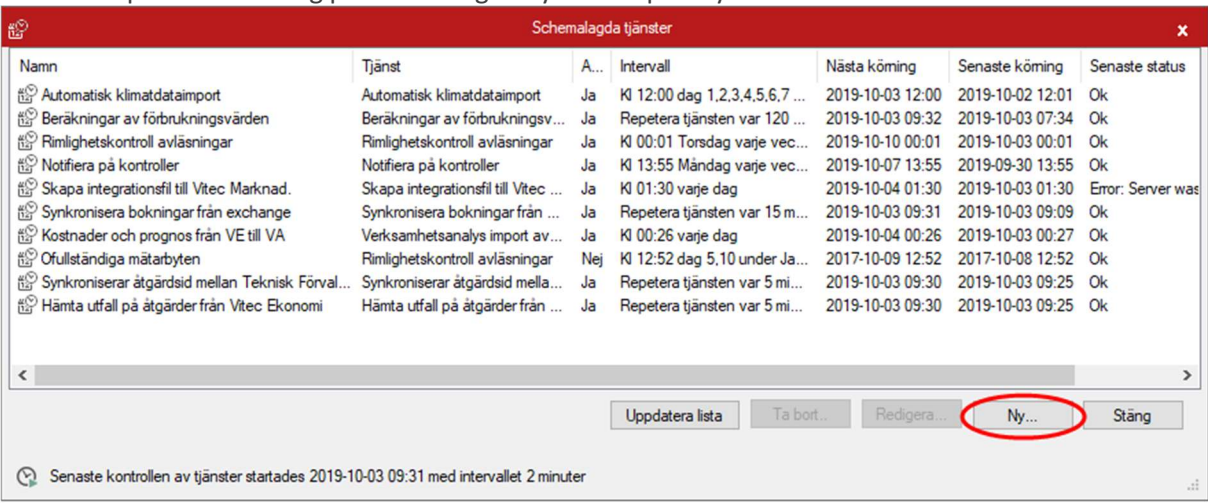

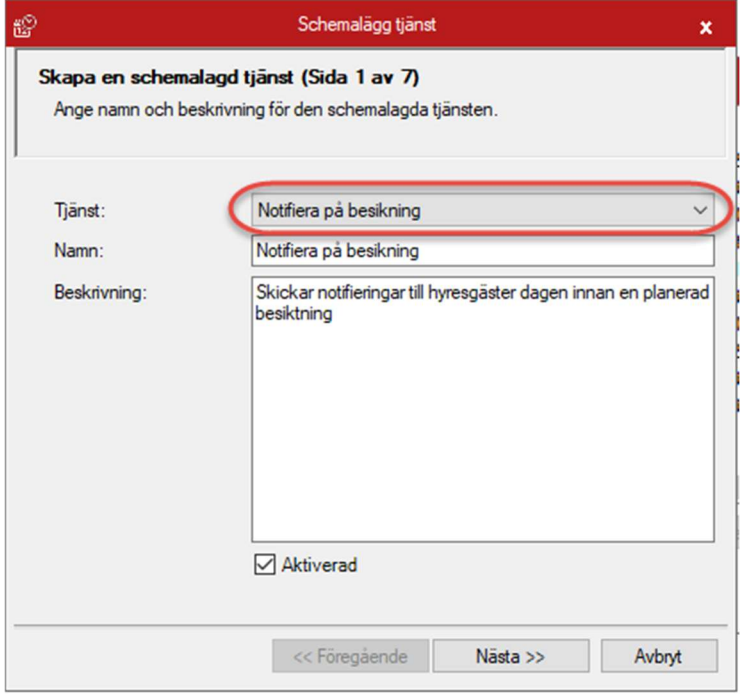

I dialogen som kommer upp finns en rullista på olika tjänster. För den här tjänsten väljer en "Notifiera på besiktning". Det går att ge tjänsten ett eget namn samt beskriva den, en standardbeskrivning kommer med de flesta tjänster redan. Kryssrutan väljer om en skapar tjänsten som aktiverad eller ej. Det går också att avaktivera tjänster som redan finns utan att ta bort den på detta sätt.

I nästa steg kan en ange om en vill ha ett mail och/eller sms varje gång tjänsten har körts, detta kan normalt vara till en egen mailkorg för att hålla koll på att jobbet går som det ska. Alternativt lämnas detta blankt.

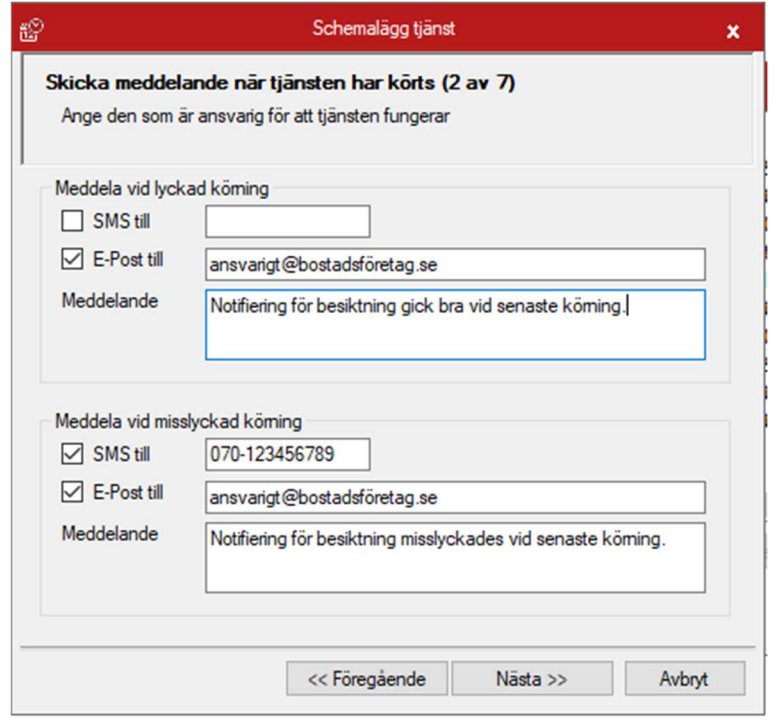

I nästa steg anges hur ofta tjänsten ska köras. För notifieringar är det rimligen dagligen.

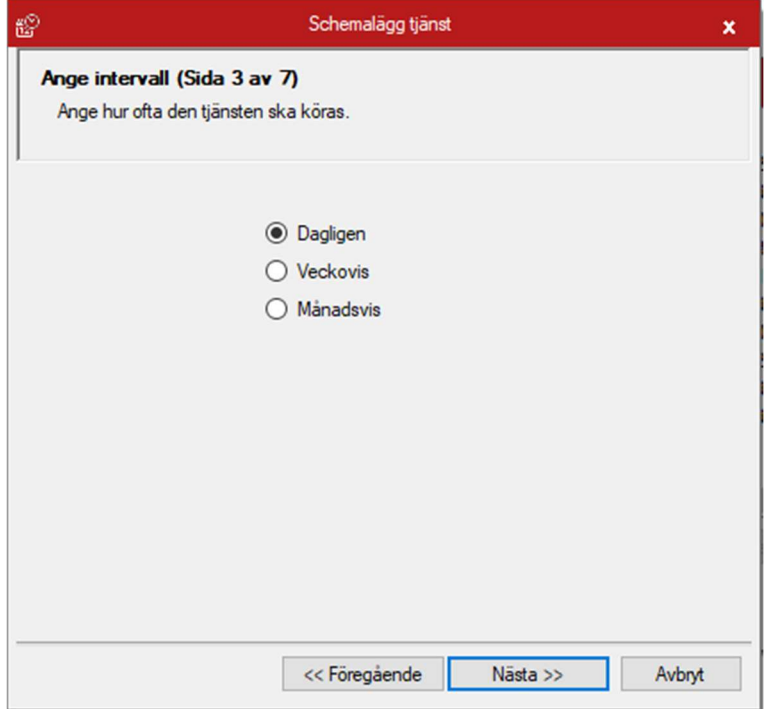

I nästa steg anges när på dygnet tjänsten ska köras. Rimligen görs det antingen på morgonen eller på eftermiddagen. Tjänsten kan repeteras enligt inställningar också men i det här fallet så skickar den ett nytt sms eller mail till alla bokade vilket nog inte uppskattas.

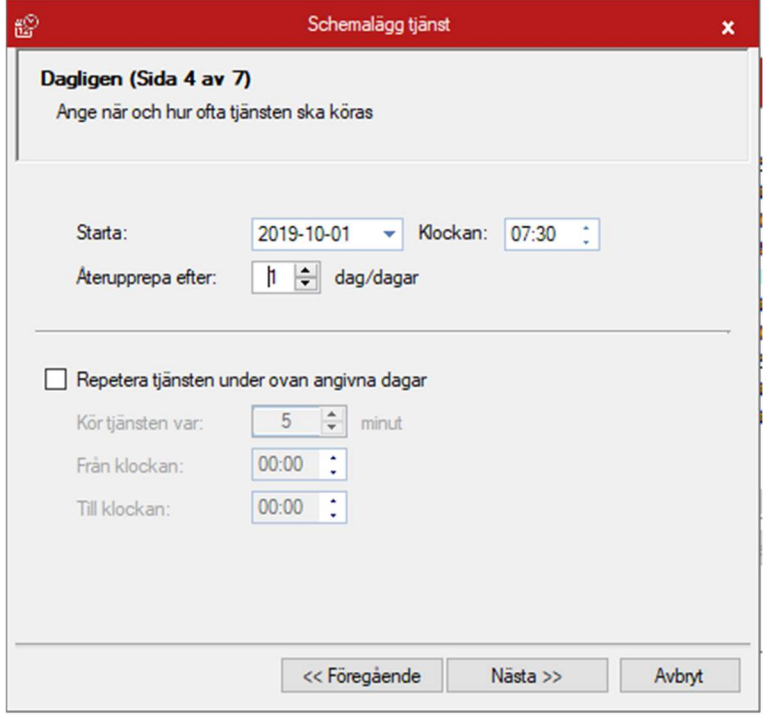

Nästa steg är en sammanfattning av den schemalagda tjänst en skapat och sparar det en har fyllt i. Steget efter ger användaren en bekräftelse att tjänsten sparas.

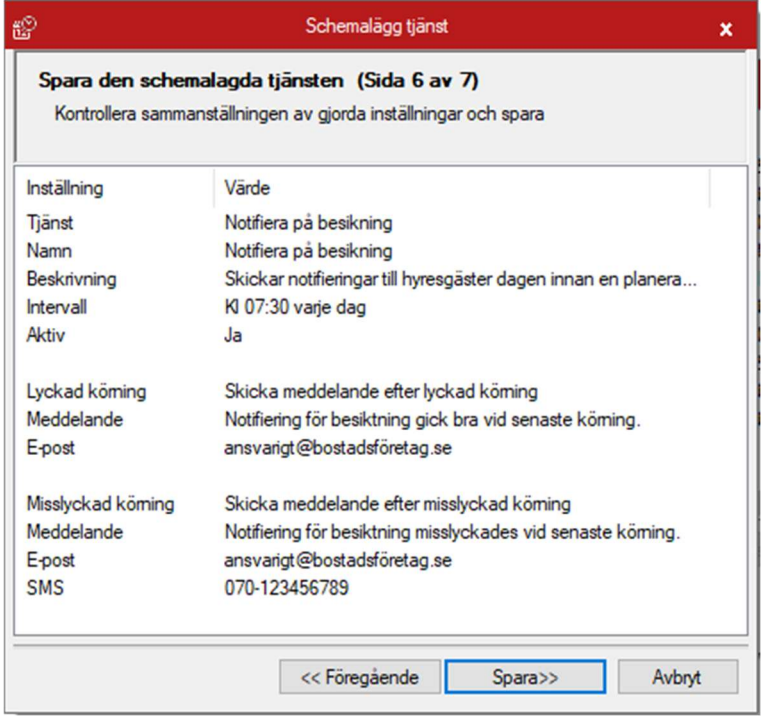